## **Principais scripts cPanel**

Neste artigo, você conhecerá os principais scripts cPanel.

Os servidores com cPanel possuem uma série de scripts nativos, que tem como objetivo facilitar a aplicação de configurações e melhorias no servidor, além de procedimentos de atualização e segurança. Esses scripts ficam localizados nos diretórios **/usr/local/cpanel /scripts** e **/usr/local/cpanel/bin.**

1. Ao executar um script, você deve usar o caminho (path) completo do arquivo do script, mesmo que execute o script nos diretórios padrão /usr/local/cpanel/scripts ou /usr/local/cpanel/bin.

2. Você poderá utilizar /scripts como atalho ao invés de /usr/local/cpanel/scripts

#### **Importante!!!**

⊕

⊕

の

A opção **--help** pode ser utilizada em qualquer script, a mesma irá retornar um pequeno manual sobre o script, com as opções disponíveis e exemplos de utilização.

#### Exemplo:

```
[root@cloud-teste ~]# /scripts/delpop --help
/scripts/delpop [--email=]<user@domain.com>
```
Delete the specified email account.

```
 --help : display this documentation
 --email : a valid address email ( format: user@domain.com )
```
Abaixo, listamos alguns dos principais scripts disponibilizados pelo cPanel, que servem para tarefas diversas. Eles devem ser executados pelo usuário 'root', devendo ser executado por usuários com bom conhecimento na administração de servidores cPanel.

# 1

### **addpop**

Este script cria uma conta de e-mail.

/scripts/addpop --email=user@domain.com --password=yourpassword --quota=1024

A quota é em MB.

#### **delpop**

Este script remove uma conta de e-mail.

/scripts/delpop --email=user@domain.com

# 2

## **autossl\_check**

Executa uma única verificação AutoSSL. Você pode executar este script para um único usuário ou para todos os usuários. Após a execução do script, o sistema removerá todos os arquivos de log AutoSSL desatualizados.

Use os seguintes formatos:

a) Para um único usuário:

/usr/local/cpanel/bin/autossl\_check --user=username

Substitua 'username' pelo usuário cPanel que deseja utilizar.

#### b) Para todos os usuários:

```
/usr/local/cpanel/bin/autossl_check --all
```
## **backup**

O sistema lê o arquivo de configuração de backup e executa manualmente as ações definidas no arquivo (também vistas no WHM em Home »Backup »Backup Configuration). Por padrão, o sistema executa esse processo em segundo plano, registrando tudo num arquivo de log no diretório /usr/local/cpanel/logs/cpbackup

/usr/local/cpanel/bin/backup

Utilize **--force** para executar um backup adicional, mesmo se o sistema já contiver arquivos de backup atualizados.

## **check\_cpanel\_rpms**

Examina todos os pacotes RPM instalados em seu servidor em busca de problemas, fazendo também o reparo e atualização desses pacotes.

/usr/local/cpanel/scripts/check\_cpanel\_rpms --fix

Utilize --help para ver todas as opções disponíveis.

### **dbmaptool**

O script concede propriedade de bancos de dados e usuários de banco de dados a uma conta cPanel.

/usr/local/cpanel/bin/dbmaptool username --type 'mysql' --dbs 'db1, db2' --dbusers 'virt1, virt2'

- 'username' é o usuário cPanel que será proprietário dos bancos/usuários;
- 'db1' e 'db2' são os bancos de dados, podem ser menos ou mais;
- 'virt1' e 'virt2' são os usuários do bancos de dados, podem ser menos ou mais.

#### **empty\_user\_trash**

Este script elimina arquivos expirados de pastas .trash nos diretórios pessoais do usuário. Para que o script funcione, é necessário que a opção "Use the Age of content to purge from users' File Manager Trash" esteja habilita no WHM em "Home >> Server Configuration >> Tweak Settings"

/urs/local/cpanel/bin/empty\_user\_trash

### **enable\_spf\_dkim\_globally**

7

6

5

4

3

Este script habilita os registros SPF e DKIM em todos os domínios, criando os registros DNS apropriados para os domínios de todos os usuários. Se o script detectar que existe um registro DKIM ou SPF para um domínio, ele não o atualizará.

Utilize --user para executar em apenas uma conta. Para executar este script para vários usuários, use esta opção várias vezes. Por exemplo --user=user1 --user=user2,.

#### **eximstats\_spam\_check**

Este script verifica o banco de dados eximstats e conta o número de emails que cada domínio do servidor enviou na hora anterior. Se um domínio exceder o limite pré-configurado de mensagens de saída, o script registrará um alerta.

Para que o script funcione corretamente as seguintes opções devem estar configuradas no WHM em Home >> Server Configuration >> Tweak Settings:

- Number of unique recipients per hour to trigger potential spammer notification Configure o valor limite de mensagens de saída.
- Select the action for the system to take on an email account when it detects a potential spammer Configure o script para não realizar nenhuma ação, reter ou rejeitar as mensagens de saída se o domínio exceder o valor limite.

/scripts/eximstats\_spam\_check

## 9

8

## **installpostgres**

Este script instala o PostgreSQL®.

/scripts/installpostgres

## 10

## **pkgacct**

Este script cria um backup para uma conta cPanel.

/usr/local/cpanel/scripts/pkgacct username directory

- 'username' é o usuário cPanel da conta que será gerado o backup;
- 'directory' é o diretório em que será salvo backup. Se nenhum dado for informado, o backup será salvo em /home;
- Utilize --help para ver todas as opções disponíveis.

## **removeacct**

**restartsrv**

Este script remove uma conta cPanel.

/usr/local/cpanel/scripts/removeacct username

'username' é o usuário cPanel da conta que será removida;

# 12

11

Este script reinicia um serviço específico.

/usr/local/cpanel/scripts/restartsrv\_service

- Substitua 'service' pelo serviço que será reiniciado. Exemplo, para reiniciar o Apache, execute: **/usr/local/cpanel/scripts /restartsrv\_apache**
- Utilize --help para ver todas as opções disponíveis.

### **restorepkg**

Permite restaurar uma conta cPanel a partir de um arquivo de backup (criado anteriormente com o script pkgacct no mesmo servidor ou num servidor remoto).

/usr/local/cpanel/scripts/restorepkg cpmove-{USER}.tar.gz

- · O arquivo de backup pode ter o nome com outros formatos, veja todos os formatos aceitos [aqui.](https://docs.cpanel.net/whm/transfers/transfer-or-restore-a-cpanel-account/#archive-file-requirements)
- Utilize --help para ver todas as opções disponíveis.

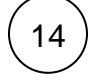

13

#### **suspendacct**

Este script suspende uma conta cPanel.

/usr/local/cpanel/scripts/suspendacct username "Fatura em aberto."

- 'username' é o nome de usuário cPanel da conta que será suspensa;
- Entre aspas, coloque o motivo da suspensão para consulta posterior pelo WHM. Não é obrigatório.

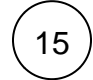

#### **unsuspendacct**

Este script remove uma suspensão de uma conta cPanel.

/scripts/unsuspendacct username "Fatura em aberto."

- 'username' é o nome de usuário cPanel da conta que será suspensa;
- $\bullet$ Entre aspas, coloque o motivo da suspensão para consulta posterior pelo WHM. Não é obrigatório.

## **upcp**

Este script atualiza o cPanel & WHM.

/usr/local/cpanel/scripts/upcp --force

## 17

16

18

## **whmlogin**

Este script gera um URL de login de sessão de uso único para o WHM para o usuário root.

/scripts/whmlogin

## **fixquotas**

Atualiza as quotas de disco de todas as contas no servidor.

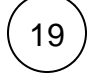

## **updateuserdomains**

Este script atualizará as entradas /etc/userdomains com base no diretório /var/cpanel/users.

Este script atualizará as entradas /etc/userdomains com base no diretório /var/cpanel/users.

/scripts/updateuserdomains

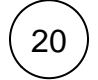

## **checkallsslcerts**

Renova o certificado SSL do HostName do servidor.

/usr/local/cpanel/bin/checkallsslcerts

Você também pode encontrar mais scripts úteis para gerenciar seu cPanel nesse [link](https://ajuda.hostdime.com.br/pages/viewpage.action?pageId=5996816).

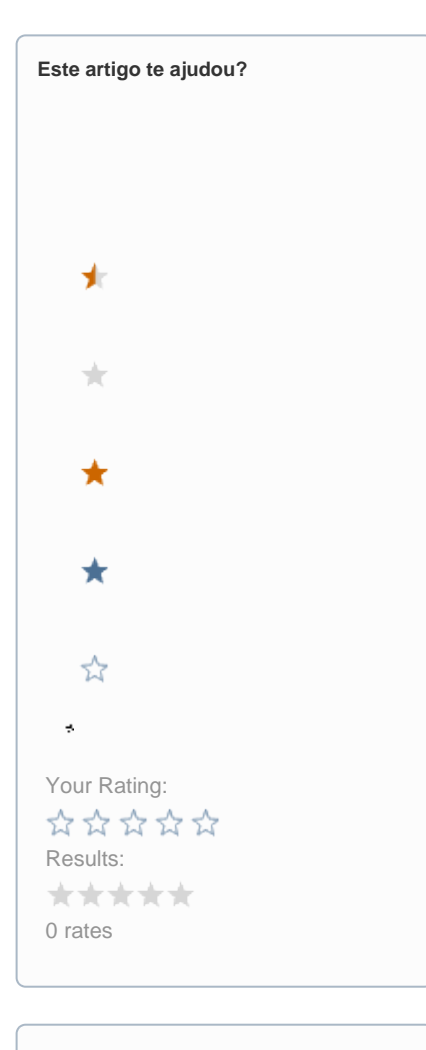

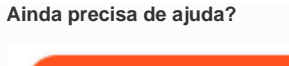

**ABRIR UM CHAMADO**